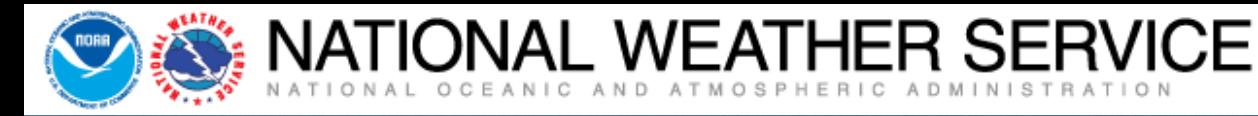

# **New NWS Online Spot Program Part II – Monitor Spot Forecasts**

Aggie Creek Fire, AK - Photo Credit: Eric Evenson

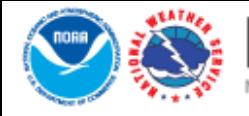

**National Weather Service** 

### **Experimental Spot Forecast Request**

JATIONAL WEATHER SERVICE

**NWS Home** 

Home

**News Organization** 

#### **Experimental**

The Spot Forecast Request is an experimental product/service that will be posted to this page for evaluation until the end of the year. During this period, we encourage your comments or suggestions for improvements using the electronic survey provided. Your feedback will help us determine product/service utility, if modifications are needed, and whether the product/service should become part of our operational suite

#### **Spot Forecast Request**

NOTICE - This interface is intended to be used solely for the relay of forecast information to the National Weather Service. Submissions sent through this online form are intended for internal agency use. We are required (by e-Gov Act of 2002) to explicitly state that submission of any information is voluntary. For further information please read our Privacy Policy and Disclaimer. False statements on this form may be subject to prosecution under the False Statement Accountability Act of 1996 (18 U.S.C. § 1001) or other statutes.

#### Incident and Decision Support Forecast Request

This site is the National Weather Service interface to requesting, filling, and monitoring spot forecasts issued by our Forecast Offices and National Centers.

#### Click here to provide 'Spot Webpage Testing Feedback'

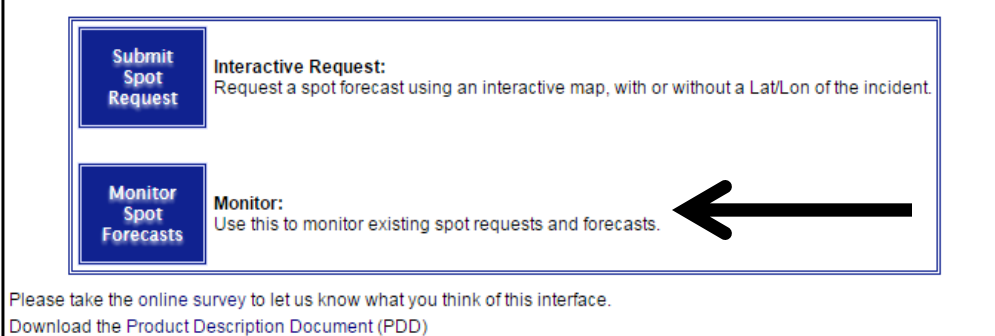

## www.weather.gov/spot

- **Two Options On This Page** 
	- Submit Spot Request
	- Monitor Spot Forecasts
- **This tutorial will focus on** monitoring spot forecasts. When using the new online spot request page in real time, select the Monitor Spot Forecasts button to continue.

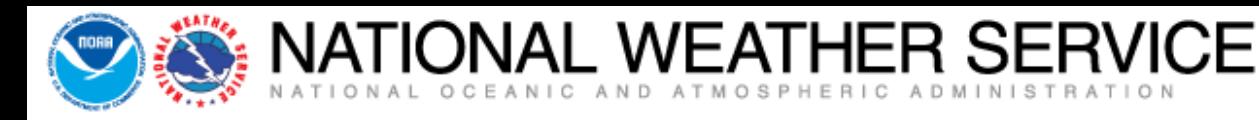

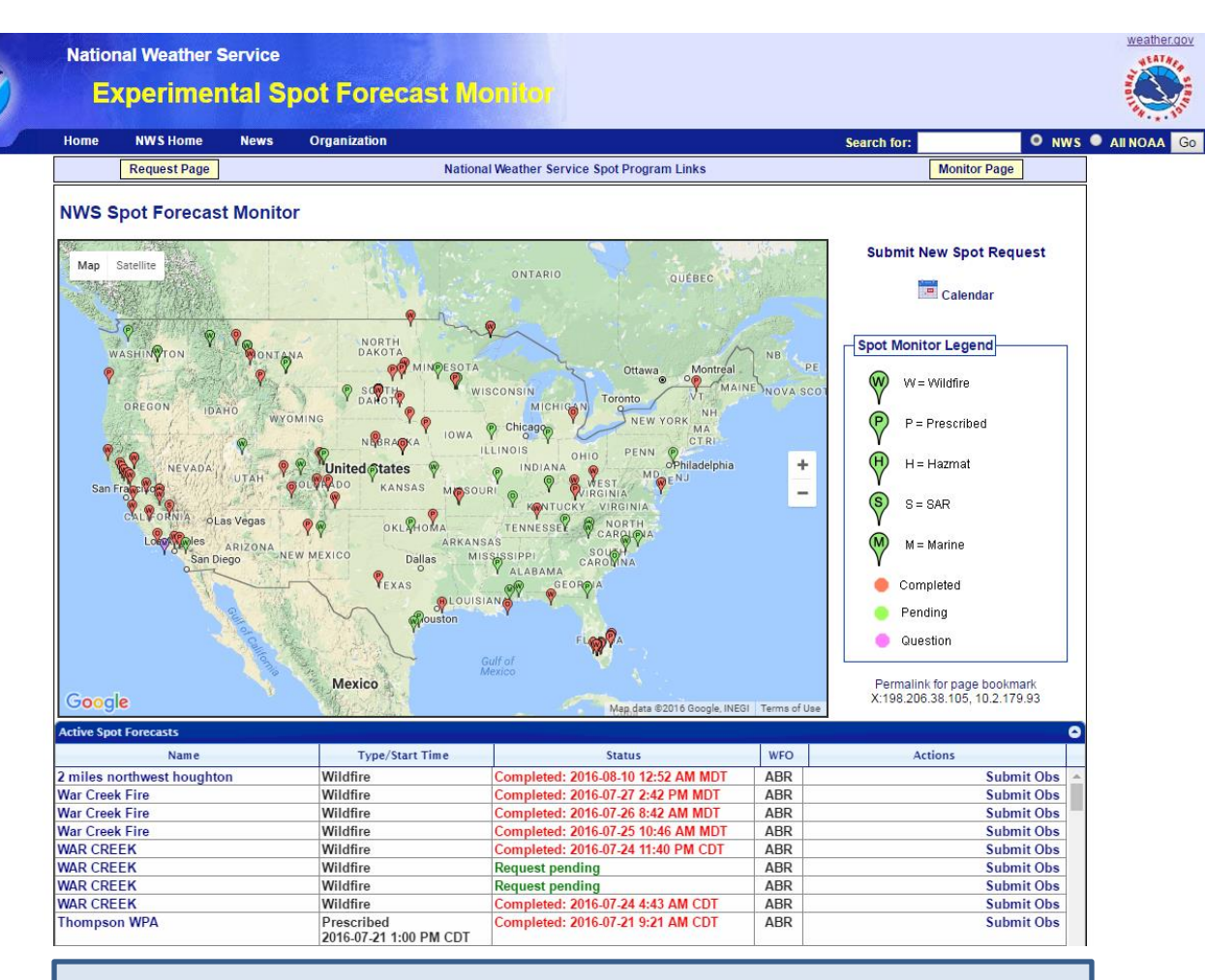

*NOTE – its probably best to zoom in on your area of interest to better see your spot request as the list of spots will only show what is displayed on the map. The next slide is an example of zooming in on a particular area to better view your request.*

- This is the main NWS Spot Forecast Monitor page.
- The display is national in scope and you can see both pending and completed forecasts for the entire country.
- To view a spot forecast you need to click on the name of the spot forecast under the Name column (below the map).
- Remember you can zoom in/out on the map to focus in on a particular area.

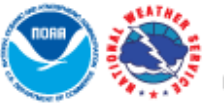

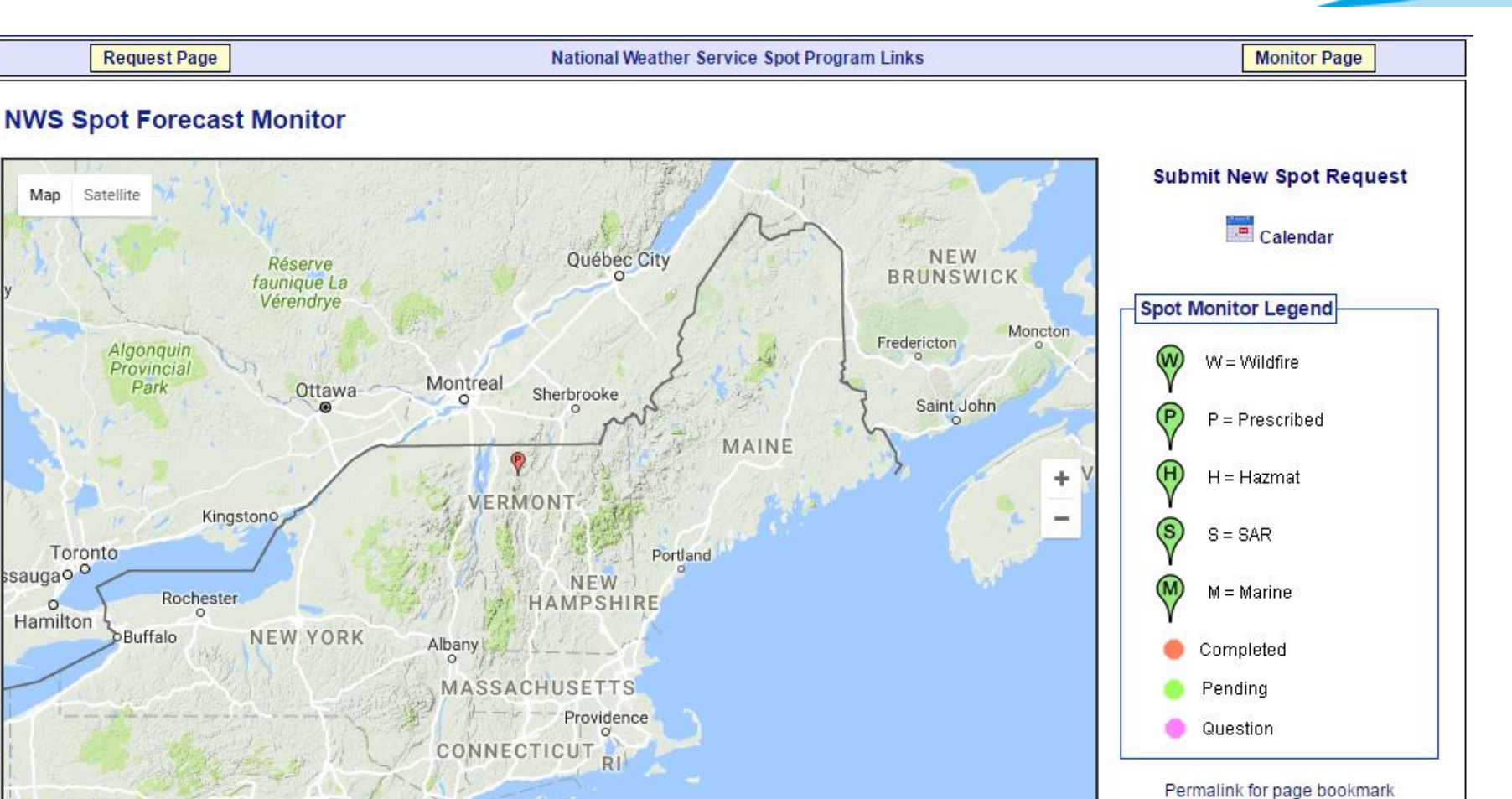

(š

ONAL WEATHER SERVICE

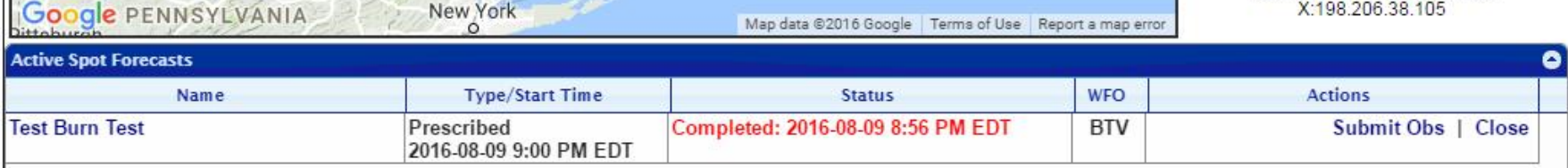

*Here is the map zoomed in on a particular area, which helps find our spot forecast easier. Now let's take a look at the components that make up the NWS Spot Forecast Monitor page.*

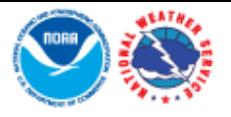

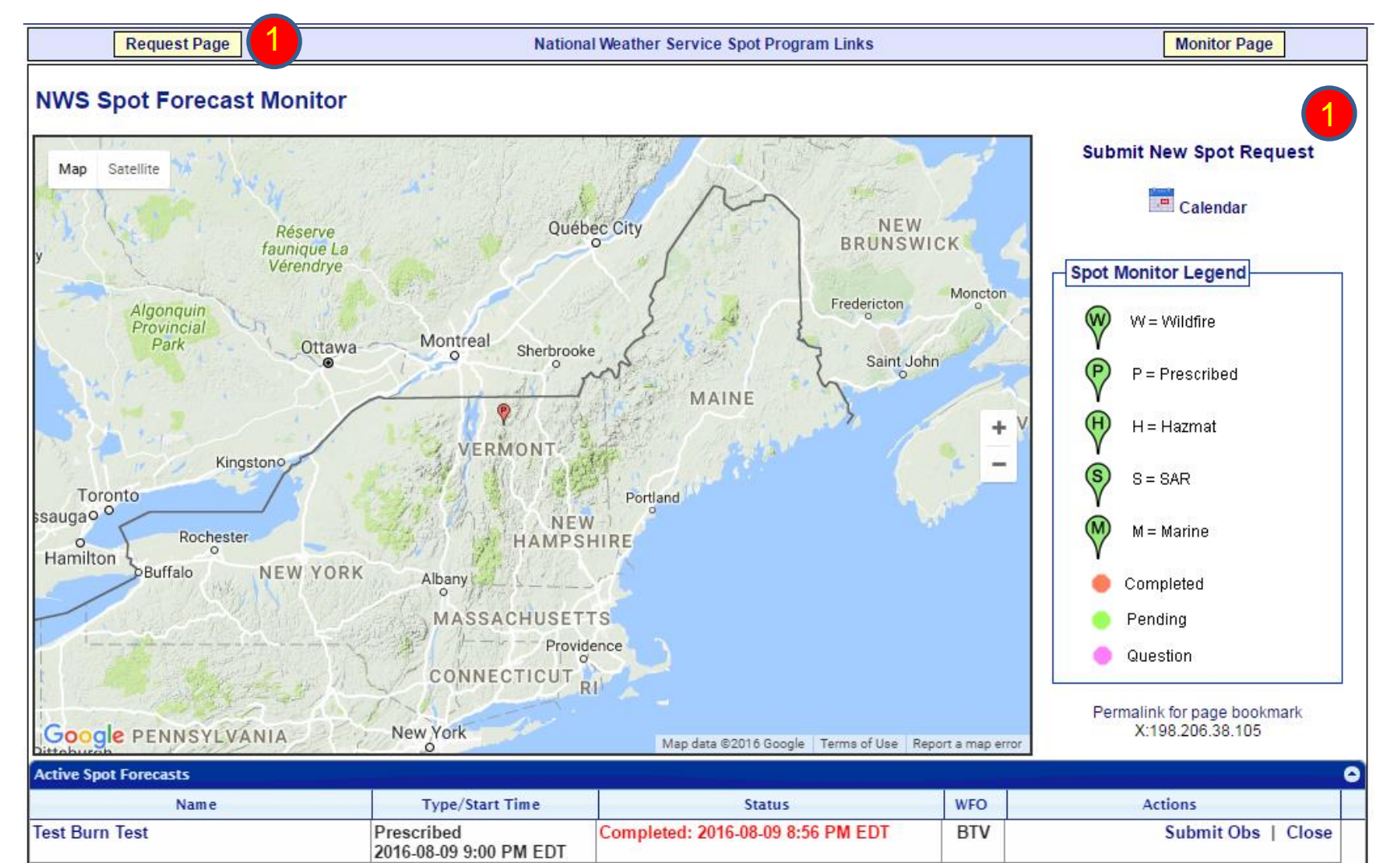

é,

NATIONAL WEATHER SERVICE

*1 – Submit New Spot Request (two options): you can use either the Submit New Spot Request link (upper right) or the yellow Request Page button (upper left) to start the process of requesting a new spot forecast.*

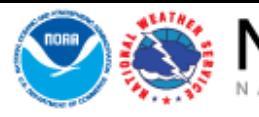

Map

Toronto

ssaugao<sup>o</sup>

 $\circ$ Hamilton

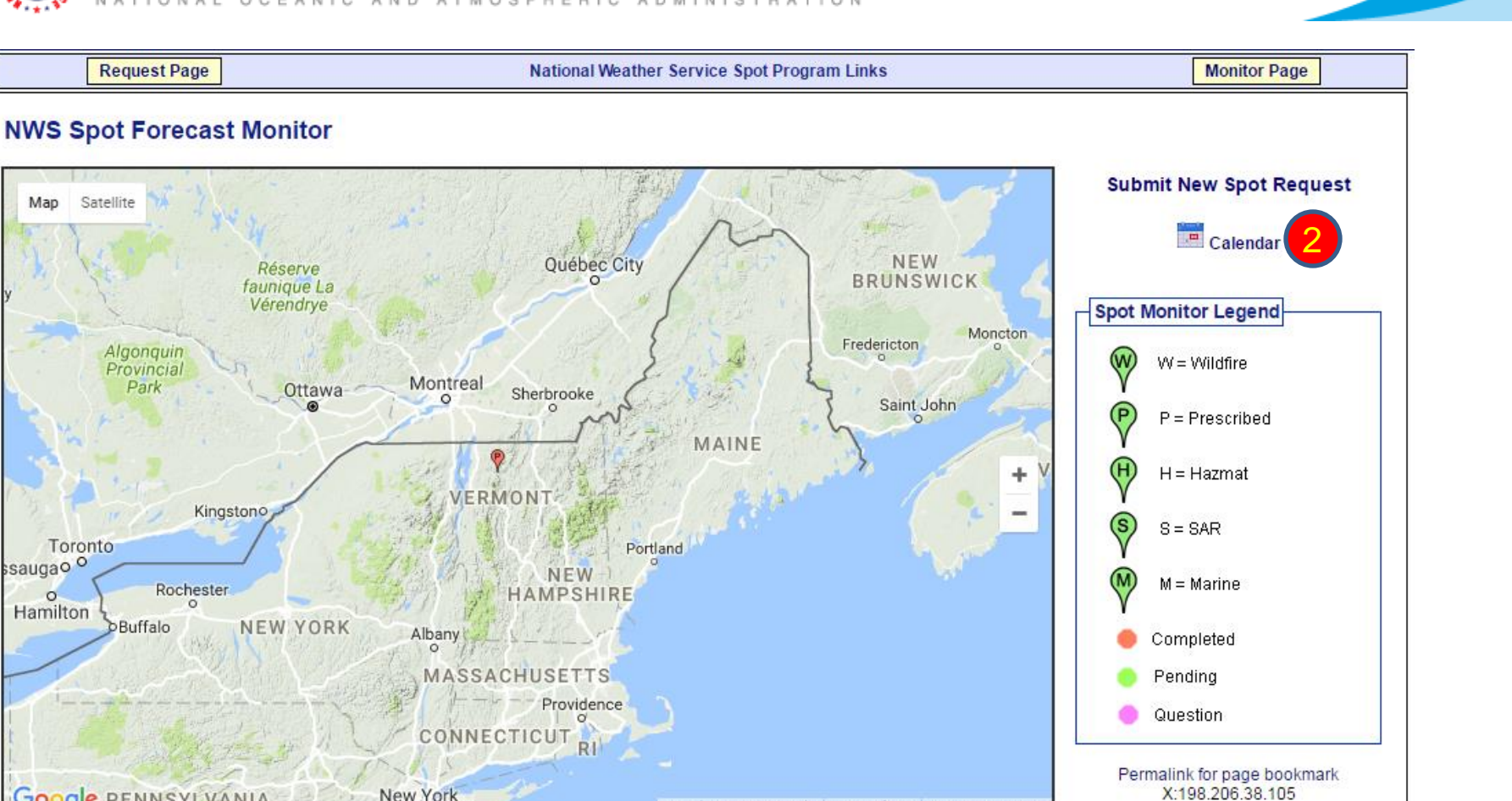

é,

New York **Google PENNSYLVANIA** Map data @2016 Google | Terms of Use | Report a map error **Active Spot Forecasts** Name **Type/Start Time Status WFO Actions Test Burn Test** Prescribed Completed: 2016-08-09 8:56 PM EDT **BTV** Submit Obs | Close 2016-08-09 9:00 PM EDT

IATIONAL WEATHER SERVICE

*2 – Calendar: click the Calendar link and you will be taken to a page which allows you to view active or archived spot requests from the current month or previous months and years.*

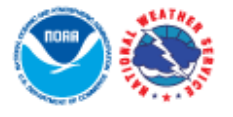

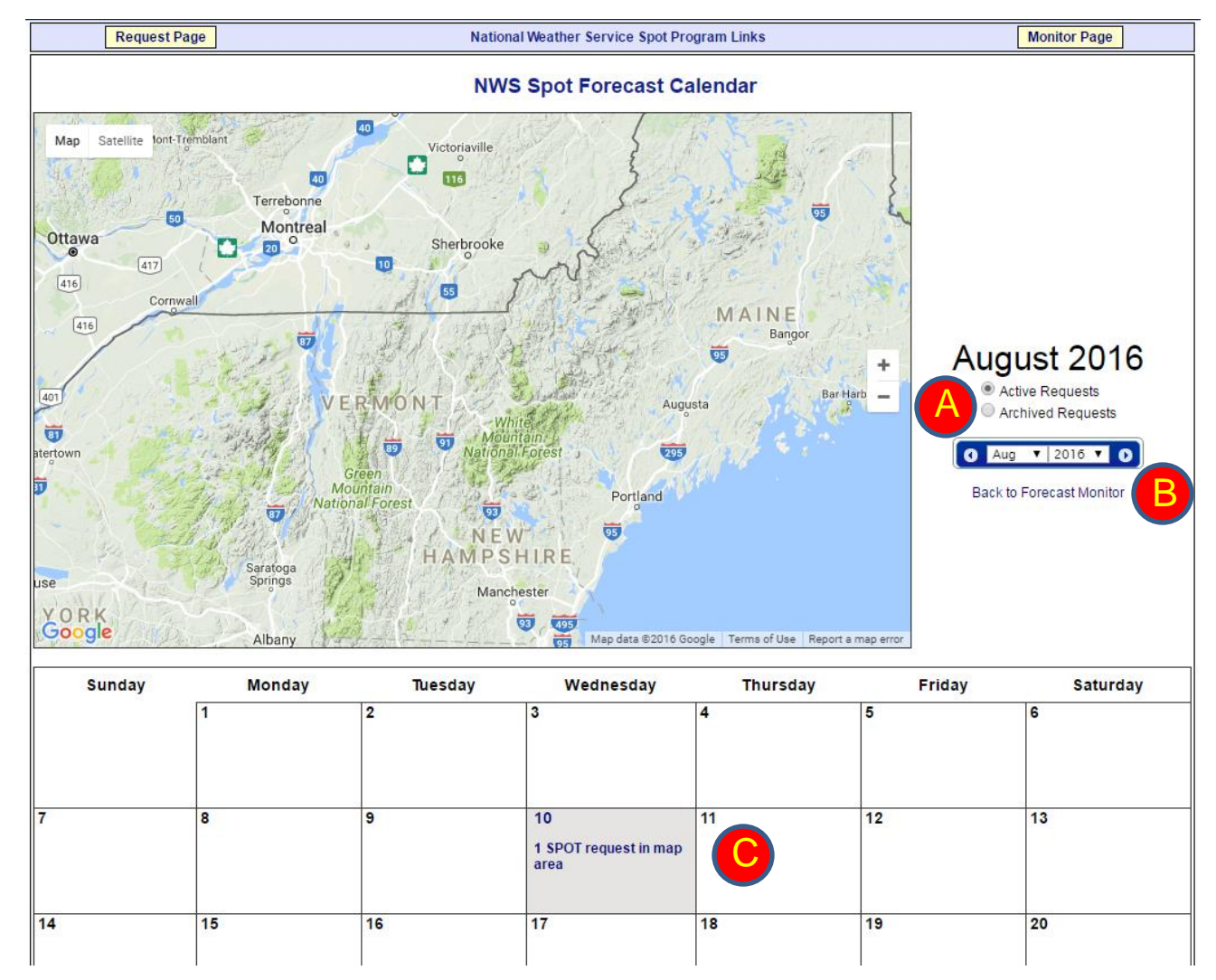

*2 – Calendar: sample page showing options to select active or archived requests (A), changing months/years (B), and selecting a spot using the current month's calendar (C).*

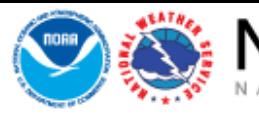

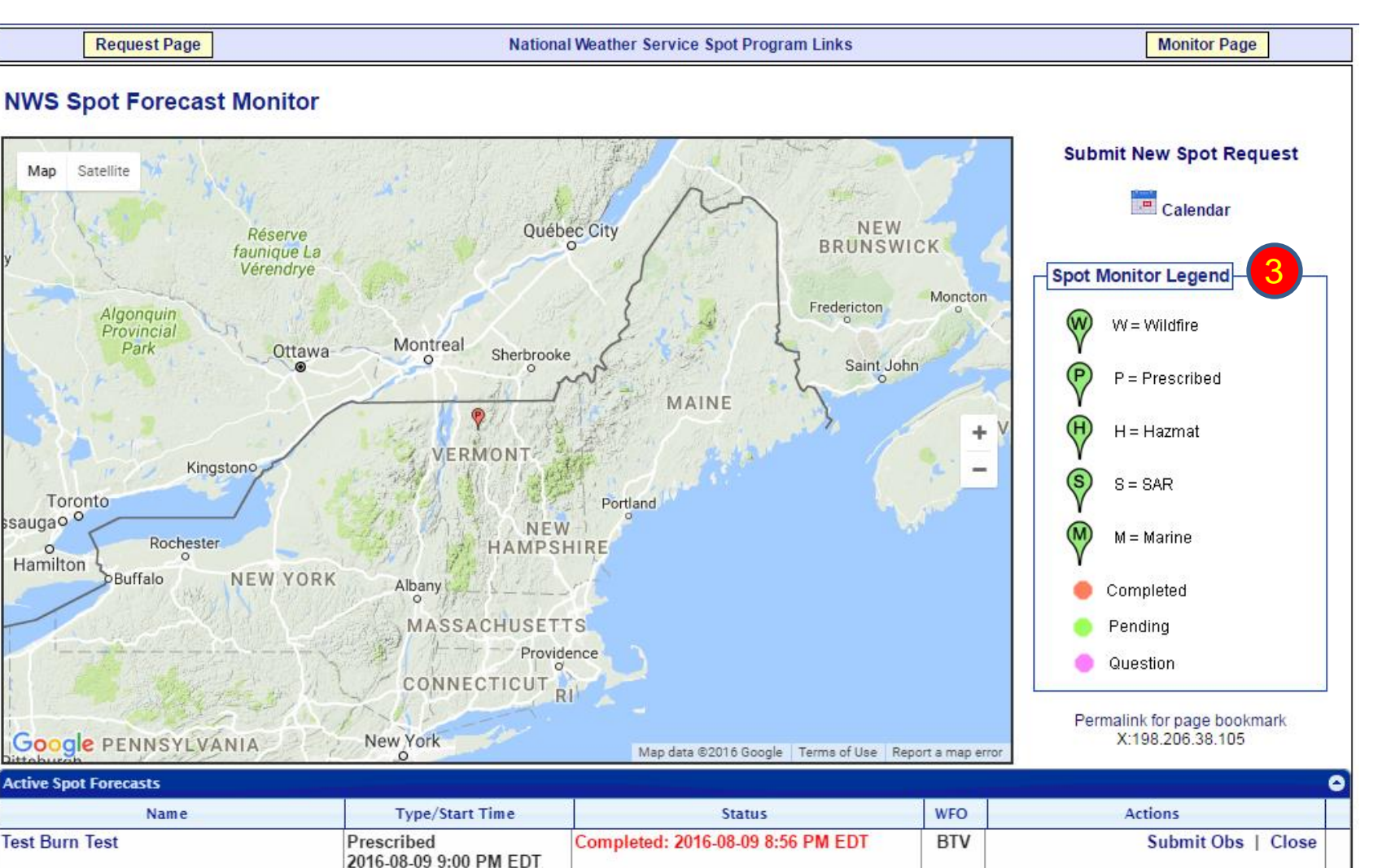

é,

TIONAL WEATHER SERVICE

*3 – Spot Monitor Legend: the spot monitor legend is the same as what is on the spot request page, which shows you the type of spot forecast and if its completed, pending, or has a question.*

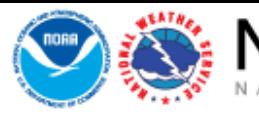

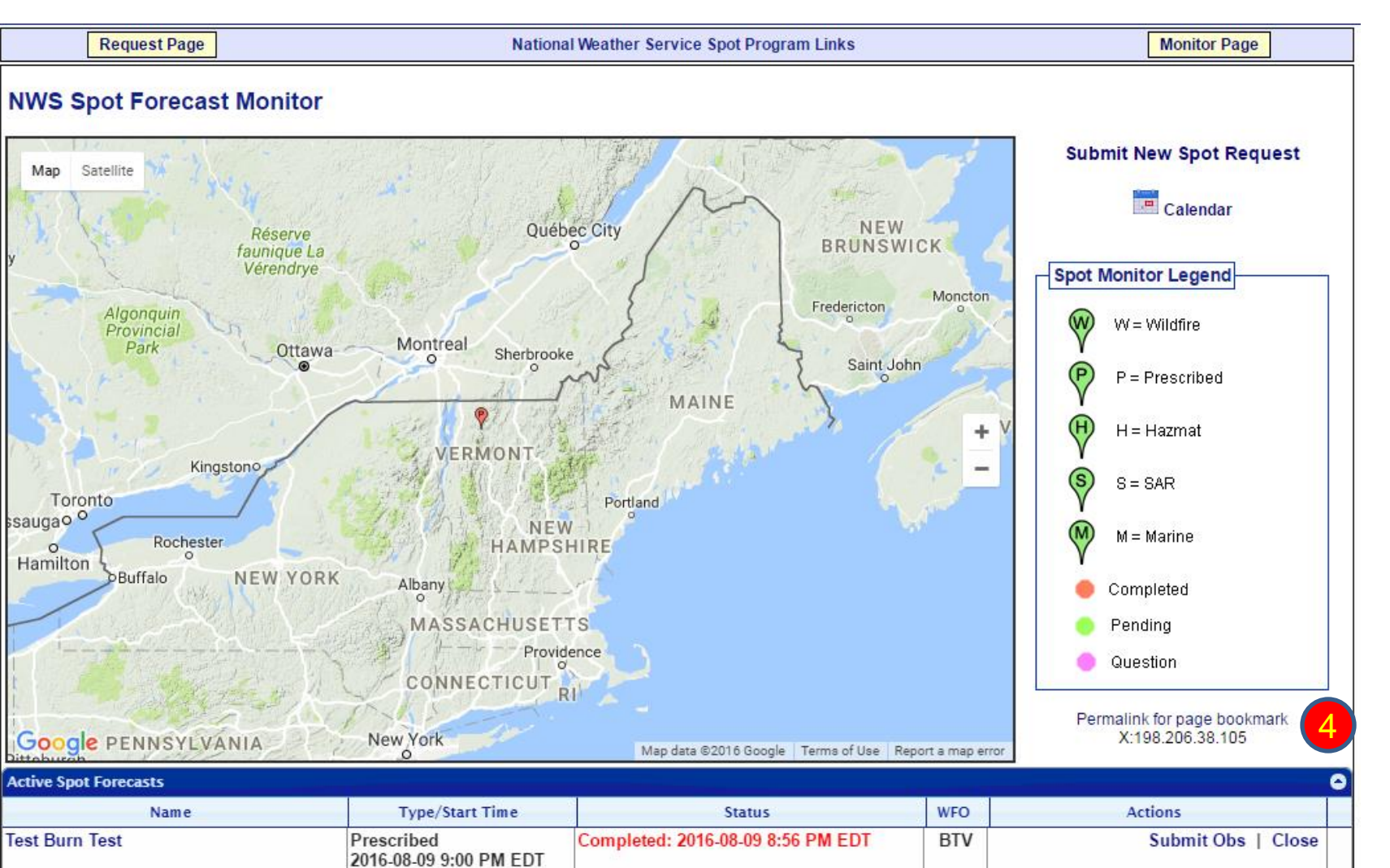

TIONAL WEATHER SERVICE

*4 – Permalink: click the Permalink for page bookmark link and a web link will be made in your browser to share with others that might be interested in monitoring this spot. The next slide provides an example of the permalink.*

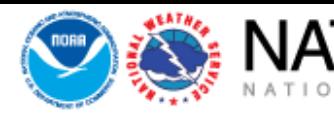

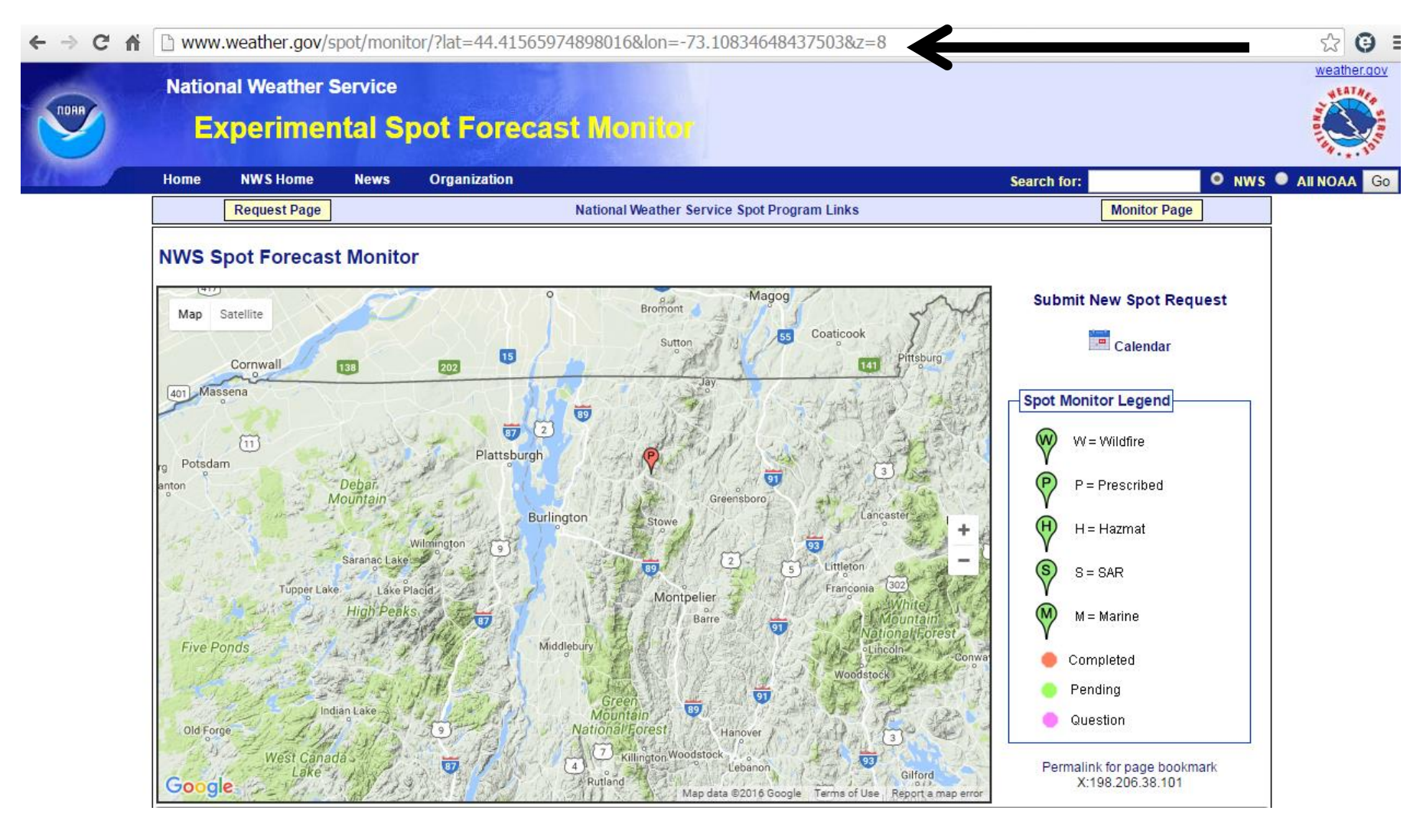

TIONAL WEATHER SERVICE

*4 – Permalink: notice the new link created in your web browser above the NWS Spot Forecast Monitor page. You can copy this link and e-mail to anyone that may need to see the spot request.*

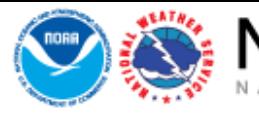

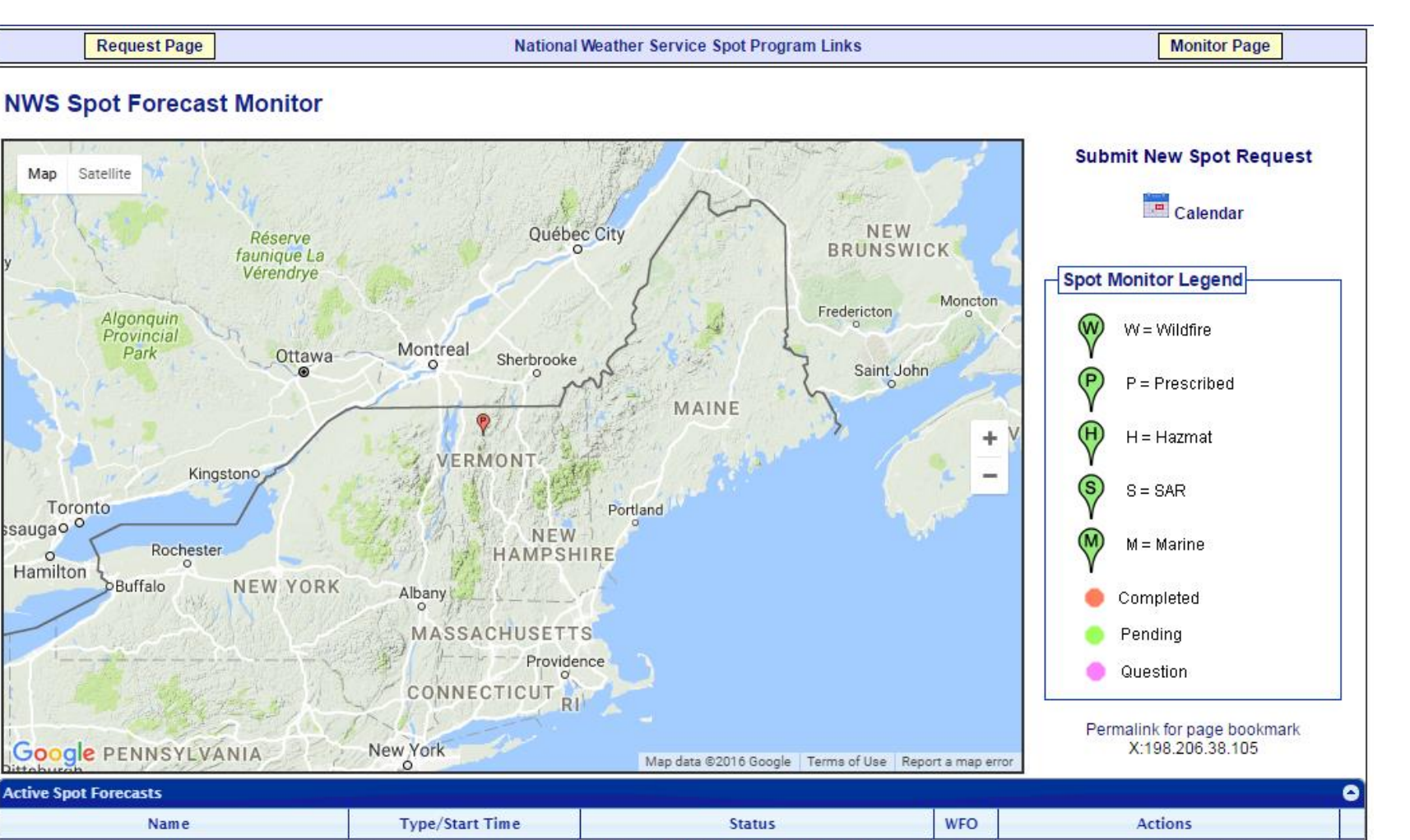

IATIONAL WEATHER SERVICE

Prescribed

2016-08-09 9:00 PM EDT

5

**Test Burn Test** 

*5 – Active Spot Forecasts: spot forecasts can be found in the table under the map. You will see the name, type/start time, the status of the spot, the office (WFO) responsible for the spot, and any actions.*

Completed: 2016-08-09 8:56 PM EDT

**BTV** 

Submit Obs | Close

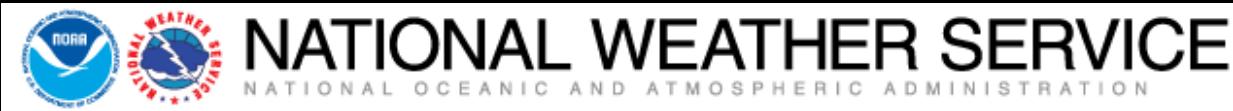

#### **Test Burn Test**

#### **Prescribed Fire**

Forecast Start Time: 2016-08-09 9:00 PM EDT Request Time: 2016-08-09 8:20 PM EDT Forecast Complete At: 2016-08-09 8:56 PM EDT

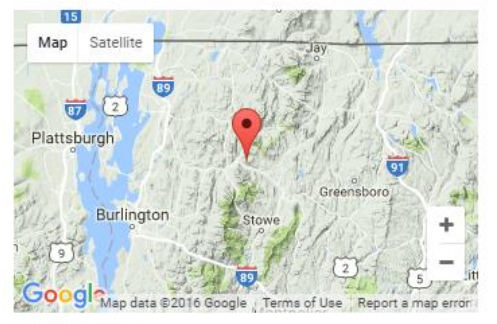

**Location Legal:** Lat/Lon: 44.666 / -72.7462 Ouad: Calculated: 44.666 / -72.7462 Requested By: National Weather Service Contact: Eric Evenson Phone: 802-658-0207 Fax:

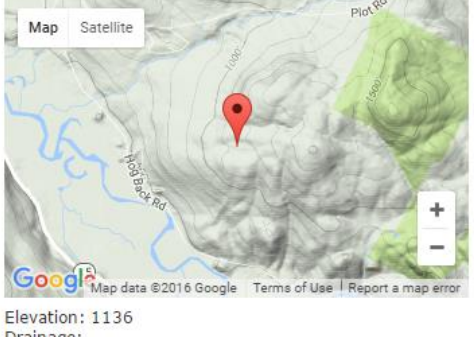

Drainage: Aspect: Size: Fuel Type:

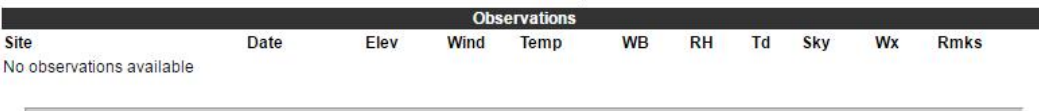

**Requested Parameters** 

**Remarks** 

- X X . . Sky/Weather X X . . Temperature
- X X . . Humidity
- X X . . Chance of Precipitation
- X X . . Begin/End of Precipitation
- X X . . Wind (20 FT)
- X X . . Mixing Height
- X X . . Transport Winds
- X X . . Haines Index

#### Forecast:

SPOT FORECAST FOR TEST BURN TEST...NATIONAL WEATHER SERVICE NATIONAL WEATHER SERVICE BURLINGTON VT 855 PM EDT TUE AUG 9 2016

FORECAST IS BASED ON IGNITION TIME OF 2100 EDT ON AUGUST 09. IF CONDITIONS BECOME UNREPRESENTATIVE... CONTACT THE NATIONAL WEATHER SERVICE.

PLEASE CONTACT OUR OFFICE AT (123) 456-7890, IF YOU HAVE OUESTIONS OR CONCERNS WITH THIS FORECAST.

.DISCUSSION... TEST DISCUSSION FOR THE TEST BURN TEST.

.REST OF TONIGHT...

SKY/WEATHER........MOSTLY CLEAR (20-30 PERCENT). BEGIN/END OF PCPN... MIN TEMPERATURE.....AROUND 62. MAX HUMIDITY........87 PERCENT. WIND (20 FT).......LIGHT WINDS. CHANCE OF PCPN......0 PERCENT. MIXING HEIGHT.......1000-1500 FT AGL. TRANSPORT WINDS.....SOUTHWEST 7 TO 14 MPH. HAINES INDEX........3 OR VERY LOW POTENTIAL FOR LARGE PLUME DOMINATED FIRE GROWTH. TIME (EDT) 9 PM 5 AM 11 PM 1 AM 3 AM  $SKY (%) \ldots \ldots \ldots 13$ 8 10 19 41 WEATHER COV..... WEATHER TYPE....NONE **NONE NONE NONE NONE** TSTM COV........ TEMP............75 65 62 70 62 RH. . . . . . . . . . . . . . 54 63 73 84 87  $SE<sub>3</sub>$ 20 FT WIND.....SE 3 5 5  $S<sub>3</sub>$ SE<sub>5</sub> 20 FT WIND GUST.5  $10<sub>1</sub>$  $10$  $10$ CHC OF PCPN (%).0  $\theta$ 10  $\theta$  $\Theta$ HAINES INDEX....4 R .WEDNESDAY... SKY/WEATHER.........MOSTLY CLOUDY (65-75 PERCENT). A CHANCE OF SHOWERS AND A SLIGHT CHANCE OF THUNDERSTORMS. BEGIN/END OF PCPN... MAX TEMPERATURE.....AROUND 84. MIN HUMIDITY........57 PERCENT. WIND (20 FT)........SOUTHWEST WINDS 5 TO 9 MPH. GUSTY AND ERRATIC WINDS EXPECTED NEAR THUNDERSTORMS UNTIL LATE AFTERNOON. CHANCE OF PCPN......40 PERCENT. MIXING HEIGHT.......1600-3000 FT AGL...INCREASING TO 3800-5400 FT AGL IN THE AFTERNOON. TRANSPORT WINDS.....SOUTHWEST 12 TO 14 MPH. HAINES INDEX........3 OR VERY LOW POTENTIAL FOR LARGE PLUME DOMINATED FIRE GROWTH.

*5 – Active Spot Forecasts: having selected the name of your spot, you will be*  taken to the spot forecast itself, which will show you the information you entered *and the forecast the National Weather Service provided you.*

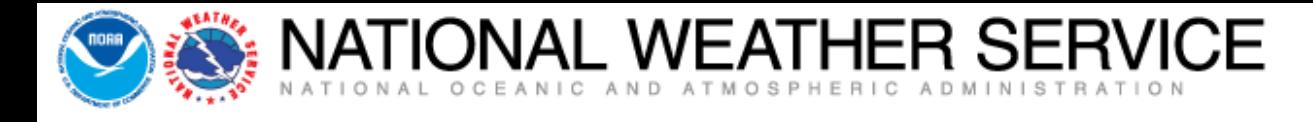

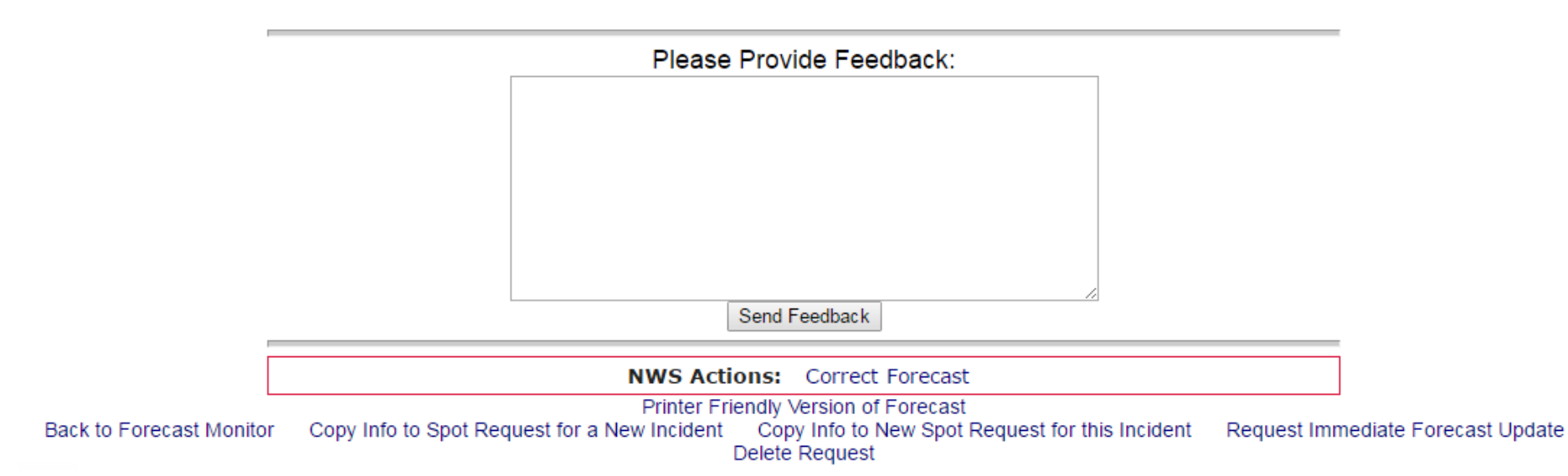

*5 – Active Spot Forecasts: at the bottom of the forecast you will find a number of elements that may be of value to you.*

- *a) Feedback section: we welcome feedback (good or constructive) related to the forecast and/or how the operations fared.*
- *b) Printer Friendly Version of Forecast: self explanatory.*
- *c) Back to Forecast Monitor: a link back to the NWS Spot Forecast Monitor page.*
- *d) Copy Info to Spot Request for a New Incident: takes you to the spot request page to select a location, but has the spot request contact information you entered from the last spot.*
- *e) Copy Info to New Spot Request for this Incident: keeps the location and contact information you entered for this spot to expedite the process of submitting a new spot quicker.*

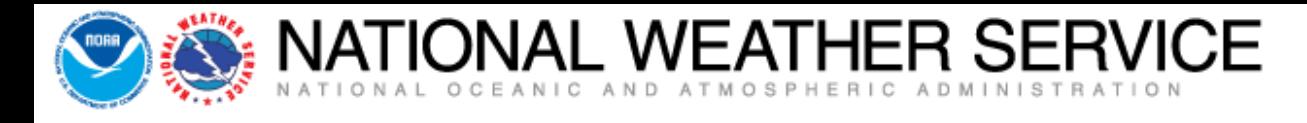

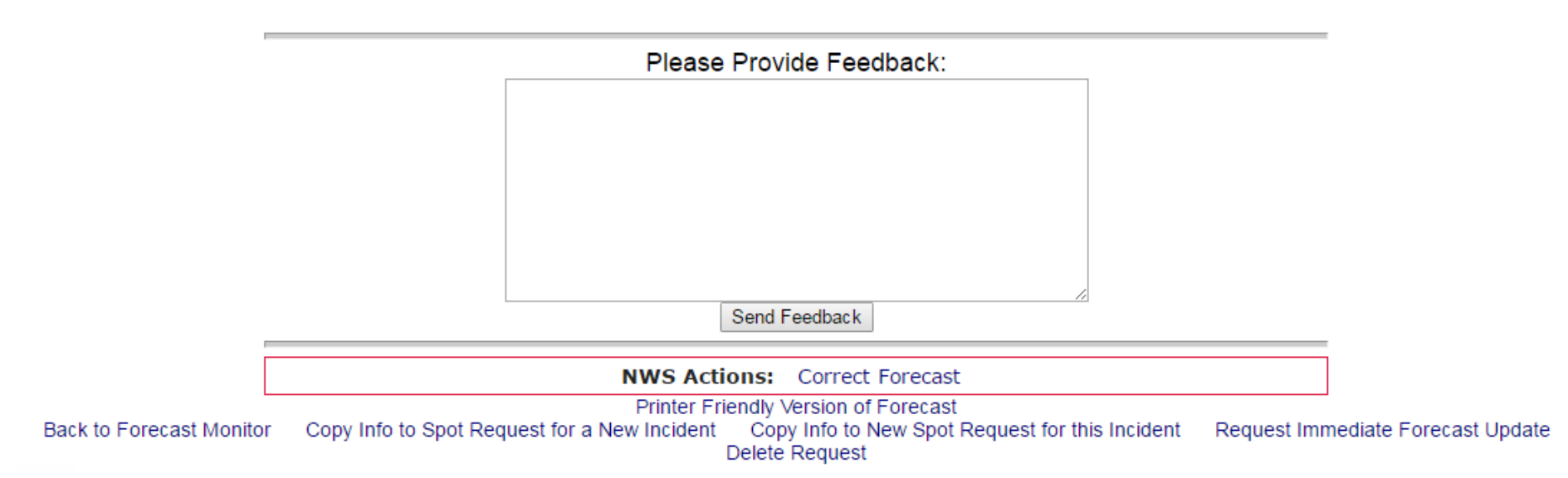

*5 – Active Spot Forecasts: at the bottom of the forecast you will find a number of elements that may be of value to you.*

*f) Request Immediate Forecast Update: if the forecast is not representative and you need an update, click this link. You will be taken to a page that gives you a chance to submit a weather observation if you have one. If not simply click the "Request Update" button to submit the request for a new spot forecast.*

*g) Delete Request: use this link to delete the spot forecast request altogether.*

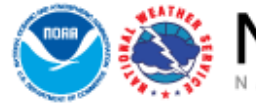

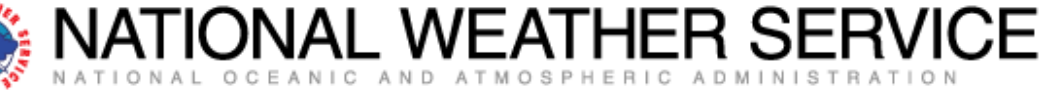

*Reminder – please contact the National Weather Service with any questions related to the new online spot program. We will be more than happy to answer them.*

Aggie Creek Fire, AK - Photo Credit: Eric Evenson

٤